# OpenNebula.org

# OpenNebula 4.8 Quickstart Create Your First VDC

Release 4.8

**OpenNebula Project** 

August 12, 2014

#### CONTENTS

| 1 | Step 1. Create a Cluster                        | 3  |
|---|-------------------------------------------------|----|
| 2 | Step 2. Create a VDC Group                      | 5  |
| 3 | Step 3. Optionally, Set Quotas                  | 7  |
| 4 | Step 4. Prepare Virtual Resources for the Users | 9  |
| 5 | Step 5. Using the Cloud as a VDC Admin          | 13 |
| 6 | Step 6. Using the Cloud as a Regular User       | 17 |

This guide will provide a quick example of how to partition your cloud for a VDC. In short, a VDC is a group of users with part of the physical resources assigned to them. The *Understanding OpenNebula* guide explains the OpenNebula provisioning model in detail.

### ONE

# **STEP 1. CREATE A CLUSTER**

We will first create a *cluster*, 'web-dev', where we can group *hosts*, *datastores* and *virtual networks* for the new VDC.

| \$ one | host list      |          |       |         |          |         |                 |
|--------|----------------|----------|-------|---------|----------|---------|-----------------|
| ID 1   | NAME           | CLUSTER  | RVM   | ALLOC.  | ATED_CPU | ALLOO   | CATED_MEM STAT  |
| 0 1    | host01         | web-dev  | 0     | 0 /     | 200 (0%) | 0K / 7  | 7.5G (0%) on    |
| 1 1    | host02         | web-dev  | 0     | 0 /     | 200 (0%) | 0K / 7  | 7.5G (0%) on    |
| 2 1    | host03         | -        | 0     | 0 /     | 200 (0%) | 0K / 7  | 7.5G (0%) on    |
| 3 1    | host04         | -        | 0     | 0 /     | 200 (0%) | 0K / 7  | 7.5G (0%) on    |
|        |                |          |       |         |          |         |                 |
| \$ one | datastore list |          |       |         |          |         |                 |
| ID 1   | NAME           | SIZE     | AVAIL | CLUSTER | IMAGES   | TYPE DS | TM              |
| 0      | system         | 113.3G   | 25%   | web-dev | 0        | sys –   | shared          |
| 1 (    | default        | 113.3G   | 25%   | web-dev | 1        | img fs  | shared          |
| 2      | files          | 113.3G   | 25%   | -       | 0        | fil fs  | ssh             |
|        |                |          |       |         |          |         |                 |
| \$ one | vnet list      |          |       |         |          |         |                 |
| ID I   | USER (         | GROUP    | NAME  |         | CLUSTER  | TYPE    | E BRIDGE LEASES |
| 0 0    | oneadmin d     | oneadmin | priva | ate     | web-dev  | Η       | R virbr0 0      |
|        |                |          |       |         |          |         |                 |

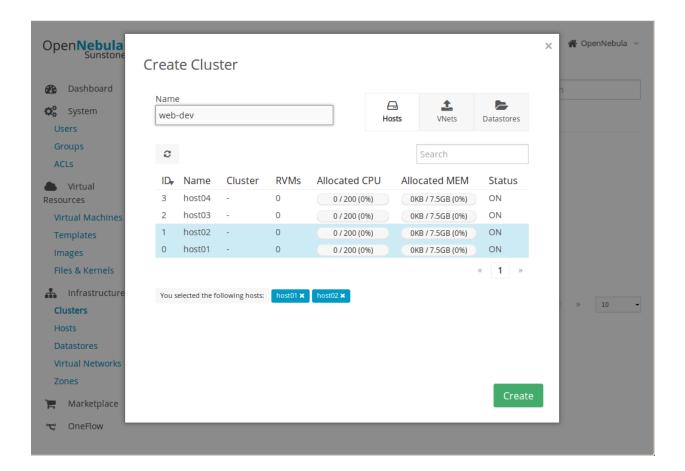

# **STEP 2. CREATE A VDC GROUP**

We can now create the new *group*, named also 'web-dev'. This group, or VDC, will have a special admin user, 'web-dev-admin'. This admin user will be able to create new users inside the VDC.

When a new group is created, you will also have the opportunity to configure different options, like the available *Sunstone views*. Another thing that can be configured is if the virtual resources will be shared for all the users of the VDC, or private.

\$ onegroup create --name web-dev --admin\_user web-dev-admin --admin\_password abcd
ID: 100

\$ onegroup add\_provider 100 0 web-dev

| OpenNiehula                      |                                                                                          | _               |              | 🗙 👫 OpenNebula 👻 |
|----------------------------------|------------------------------------------------------------------------------------------|-----------------|--------------|------------------|
| Open <b>Nebula</b><br>Sunstone   | reate Group                                                                              |                 |              | 🗙 🏫 OpenNebula 👻 |
| 🚱 Dashboard                      |                                                                                          |                 |              |                  |
|                                  | Name:                                                                                    | ۲               | 1. E         | 1                |
| 🗱 System                         | web-dev                                                                                  | Views Resources | _            | CPU              |
| Users<br>Groups                  |                                                                                          |                 |              |                  |
| ACLs                             | Zones                                                                                    |                 |              |                  |
| Virtual Resourc                  | OpenNebul                                                                                |                 |              | 1 » 10 -         |
| Virtual Machines                 |                                                                                          |                 |              |                  |
| Templates                        | Assign physical resources <ul> <li>All</li> <li>Select clusters</li> <li>None</li> </ul> |                 |              |                  |
| Images                           |                                                                                          |                 |              |                  |
| Files & Kernels                  | C                                                                                        |                 | Search       |                  |
| 👬 Infrastructure                 | ID 🗸 Name Hosts                                                                          | VNets           | Datastores   |                  |
| Clusters                         | ✓ 100 web-dev 2                                                                          | 1               | 2            |                  |
| Hosts                            | You selected the following clusters: web-dev X                                           |                 | « <b>1</b> » |                  |
| Datastores                       |                                                                                          |                 |              |                  |
| Virtual Networks                 |                                                                                          |                 |              |                  |
| Zones                            |                                                                                          |                 |              |                  |
| 📜 Marketplace                    |                                                                                          |                 |              |                  |
| ℃ OneFlow                        | Reset                                                                                    |                 | Create       |                  |
|                                  |                                                                                          |                 |              |                  |
|                                  |                                                                                          |                 |              | _                |
| localhost:9869/#create_group_dia | alog_zone0Tab                                                                            |                 |              |                  |

| Open <b>Nebula</b><br>Sunstone                                                                                                    | Create Group                                                 |             |              |           |                   |             | 🗙 🌴 OpenNebula 👻 |
|----------------------------------------------------------------------------------------------------|--------------------------------------------------------------|-------------|--------------|-----------|-------------------|-------------|------------------|
| <ul> <li>Dashboard</li> <li>System</li> <li>Users</li> <li>Groups</li> <li>ACLs</li> </ul>                                                                                                | Name:<br>web-dev<br>Create an administrator user<br>Username | Ø           | (W)<br>Views | Resources | <b>1</b><br>Admin | Permissions | ср <b>и</b><br>- |
| <ul> <li>Virtual Resource</li> <li>Virtual Machines</li> <li>Templates</li> <li>Images</li> <li>Files &amp; Kernels</li> <li>A Infrastructure</li> <li>Clusters</li> <li>Hosts</li> </ul> | web-dev-admin Password Authentication Core                   | ч<br>ч<br>- | •            |           |                   |             | <b>1</b> » 10 •  |
| Datastores<br>Virtual Networks<br>Zones<br>Marketplace<br>ConeFlow                                                                                                    | Reset                                                        |             |              |           |                   | Create      |                  |

#### THREE

# **STEP 3. OPTIONALLY, SET QUOTAS**

The cloud administrator can set usage quotas for the VDC. In this case, we will put a limit of 10 VMs.

\$ onegroup show web-dev GROUP 100 INFORMATION ID : 100 NAME : web-dev GROUP TEMPLATE GROUP\_ADMINS="web-dev-admin" GROUP\_ADMIN\_VIEWS="vdcadmin" SUNSTONE\_VIEWS="cloud" USERS ID 2 RESOURCE PROVIDERS ZONE CLUSTER 0 100 RESOURCE USAGE & QUOTAS NUMBER OF VMS MEMORY VOLATILE\_SIZE CPU 0 / 10 OM / OM 0.00 / 0.00 0M / 0M

| OpenNebula<br>Sunstone                                                                                               | 📽 Group 102                                                                                                    | 🛔 oneadmin 👻 🗌 🤻 OpenNebula 👻             |  |  |  |  |
|----------------------------------------------------------------------------------------------------|----------------------------------------------------------------------------------------------------|-------------------------------------------|--|--|--|--|
| <ul> <li>Dashboard</li> <li>System</li> <li>Users</li> <li>Groups</li> <li>ACLs</li> </ul>                           | Info     Image: Constraint of the second second secon | Update Quotas 😩                           |  |  |  |  |
| <ul> <li>Virtual Resources</li> <li>Infrastructure</li> <li>Marketplace</li> <li>OneFlow</li> <li>Support</li> </ul> | VMs<br>0 / 10                                                                                                    | CPU<br>0 / Default (∞)                    |  |  |  |  |
| G Support                                                                                                    | Image<br>ID Running VMs<br>+ Add a new quota<br>Datastore<br>ID Images                                                                                                    | Network<br>ID Leases<br>+ Add a new quota |  |  |  |  |
|                                                                                                    | + Add a ne                                                                                                    | ew quota                                  |  |  |  |  |

# **STEP 4. PREPARE VIRTUAL RESOURCES FOR THE USERS**

The cloud administrator has to create the *Virtual Machine Templates* and *Images* that the VDC users will instantiate. If you don't have any working Image yet, import the ttylinux testing appliance from the *marketplace*.

| Ор   | en <b>Nebula</b><br>Sunstone |                 |                                                                            |                                       | n 👻 🌴 OpenNebula 👻                                                                                           |
|------|------------------------------|-----------------|----------------------------------------------------------------------------|---------------------------------------|----------------------------------------------------------------------------------------------------|
| 2    | Dashboard                    | Import          | Appliance                                                                  |                                       |                                                                                                    |
| o,   | System                       |                 | llowing images will be created in C<br>eters of the image you can do it la | · · · · · · · · · · · · · · · · · · · |                                                                                                    |
| Reso | Virtual<br>ources            |                 | Select the datastore for the ima                                           | ges                                   |                                                                                                    |
| #    | Infrastructure               |                 | 1: default                                                                 | •                                     |                                                                                                    |
| 1    | Marketplace                  |                 | 🕹 0 - Image Name                                                           | 40MB                                  | t works with OpenNebula.                                                                                     |
| &    | OneFlow                      |                 | ttylinux - kvm_file0                                                       |                                       | ie purpose of this image is<br>ents, without wasting netw<br>ny footprint of this image                      |
| ٥    | Support                      |                 |                                                                            | Impo                                  | rt                                                                                                    |
|      |                              |                 |                                                                            |                                       | it works with OpenNebula.<br>he purpose of this image is                                                     |
|      |                              | Tags<br>Catalog | linux ttylinux<br>community                                                |                                       | deployments, without wasting netw<br>to the tiny footprint of this image                                     |
|      |                              | OS              | ttylinux null                                                              | (40MB).                               | , , , , , , , , , , , , , , , , , , ,                                                                        |
|      |                              | Arch            | x86_64                                                                     | The login information                 | on for this image is:                                                                                        |
|      |                              | Size            | 40MB                                                                       | * **login**: root                     |                                                                                                    |
|      |                              | Hypervisor      | KVM                                                                        | * **password**: pa                    | assword                                                                                                    |
|      |                              | Format          | raw                                                                        | simple. You can not                   | textualization of this image is really<br>t set the network mask or the gatewa<br>ss and gateway is x.y.z.1. |
|      |                              |                 |                                                                            | Images                                |                                                                                                    |
|      |                              |                 |                                                                            | ttylinux - kvm_file0                  | 40MB                                                                                                    |
|      |                              |                 |                                                                            | OpenNebula Tem                        | iplate                                                                                                    |
|      |                              |                 |                                                                            | CPU=1                                 |                                                                                                    |

Now you need to create a VM Template that uses the new Image. Make sure you set the features mentioned in the *Cloud View guide*, specifically the logo, description, ssh key, and user inputs.

The new Template will be owned by oneadmin. To make it available to all users (including the ones of the new VDC), check the OTHER USE permission **for both the Template and the Image**. Read more about assigning virtual resources to a VDC in the *Managing Groups & VDC guide*.

| Open <b>Nebula</b><br>Sunstone                               | 🗋 Templa      | te 3                |                  |               | 💄 oneadmin | n 👻 🔺 C | penNebula 👻 |
|--------------------------------------------------------------|---------------|---------------------|------------------|---------------|------------|---------|-------------|
| <ul> <li>Dashboard</li> <li>System</li> <li>Users</li> </ul> | 2 ← ≡         | ٩                   | Update Instantia | ate Clone 🛔 🔻 | Ê          |         |             |
| Groups                                                       | Info Tem      | plate               |                  |               |            |         |             |
| ACLs                                                         | Information   |                     |                  | Permissions:  | Use        | Manage  | Admin       |
| Virtual Resources                                            | ID            | 3                   |                  | Owner         | <b>v</b>   | 1       |             |
| Virtual Machines                                             | Name          | Ubuntu 14.04 - KVM  |                  | Group         |            |         |             |
| Templates                                                    | Register time | 18:01:52 05/08/2014 |                  | Other         | € 🖓        |         |             |
| Images                                                       |               |                     |                  | Ownership     | 5          |         |             |
| Files & Kernels                                              |               |                     |                  | Owner         | oneadmi    | in      | Ø           |
| h Infrastructure                                             |               |                     |                  | Group         | oneadmi    | in      | C           |
| 🐂 Marketplace                                                |               |                     |                  |               |            |         |             |
| 🗞 OneFlow                                                    |               |                     | OpenNebula 4.8.0 | by C12G Labs. |            |         |             |
| D Support                                                    |               |                     |                  |               |            |         |             |

You can also prepare a *Service Template*. A Service is a group of interconnected Virtual Machines with deployment dependencies between them.

Create a basic Service with two roles: master (x1) and slave (x2). Check 'master' as the parent role of 'slave'. For testing purposes, both can use the ttylinux VM Template. This Service Template also needs to be shared with other users, changing the OTHER USE permission.

| OpenNebula<br>Sunstone                                                                                                    | _                                     |                    | X OpenNebula 👻      |
|----------------------------------------------------------------------------------------------------|---------------------------------------|--------------------|---------------------|
| 🚯 Dashboard                                                                                                    | Create Service Template               |                    | ,                   |
| <ul> <li>System</li> <li>Virtual<br/>Resources</li> <li>Virtual Machines</li> <li>Templates</li> <li>Images</li> <li>Files &amp; Kernels</li> </ul> | Name 😨<br>test<br>Description 💿       |                    | e<br>pp<br>I » 10 • |
| Infrastructure     Marketplace     OneFlow     Services     Templates                                                                               | Advanced Service Parameters     Roles |                    |                     |
| Support                                                                                                    | Role Name 📀                           | + Add another role |                     |
|                                                                                                    | VM template @<br>4: ttylinux -        | VMs @              |                     |
|                                                                                                    |                                       | Parent roles       |                     |
|                                                                                                    |                                       | ✓ master           |                     |

# STEP 5. USING THE CLOUD AS A VDC ADMIN

If you login as the 'web-dev-admin', you will see a simplified interface, the *VDC admin view*. This view hides the physical infrastructure, but allows some administration tasks to be performed.

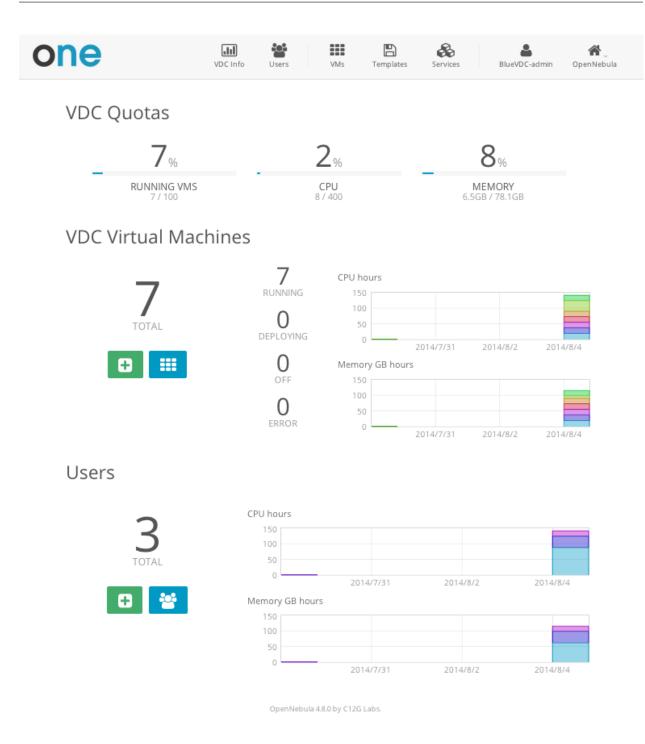

The VDC admin can create new user accounts, that will belong to the same VDC group. They can also see the current resource usage of all the VDC users, and set quota limits for each one of them.

| one           | VDC Info | Users | VMs     | <b>E</b><br>Templates | Services | BlueVDC-admin OpenNebula |
|---------------|----------|-------|---------|-----------------------|----------|--------------------------|
| Create User   | r        |       |         |                       |          |                          |
| John          |          |       |         |                       |          |                          |
| ••••••        |          |       |         |                       |          |                          |
| ••••••        |          |       |         |                       |          |                          |
| Define Quotas | 5        |       |         |                       |          |                          |
| Running       | VMs      |       |         |                       | 10       |                          |
| CPU           |          |       |         |                       | 20       |                          |
| Memory        | (GBs)    |       |         |                       | 60       |                          |
|               |          |       |         |                       |          |                          |
|               |          | Ac    | dd User |                       |          |                          |

OpenNebula 4.8.0 by C12G Labs.

The VDC admin can manage the Services, VMs and Templates of other users in the VDC. The resources of a specific user can be filtered in the list views for each resource type or can be listed in the detailed view of the user.

| one         | vdc I      |    | VMs            | Templates    | Services | BlueVDC-admin    | <b>A</b><br>OpenNebula |
|-------------|------------|----|----------------|--------------|----------|------------------|------------------------|
| Users John  |            |    |                |              |          | Q                |                        |
| ≡ ≙         |            |    |                |              |          |                  | Ē                      |
| Running VMs | 2 / 10     | 40 | CPU hours      |              | 40       | Memory GB hours  |                        |
| CPU         | 2 / 20     | 30 |                |              | 30       |                  |                        |
| Memory      | 2GB / 60GB | 20 |                |              | 20<br>10 |                  |                        |
|             | 5          | 02 | 014/7/31 2014/ | 8/2 2014/8/4 | 0        | 2014/7/31 2014/8 | /2 2014/8/4            |

Although the cloud administrator is the only one that can create new base Images and Templates, the VDC admin can customize existing Templates, and share them with the rest of the VDC users.

| one                                             | VDC Info    | Users      | VMs        | E<br>Templates   | Services     | BlueVDC-admin | <b>A</b><br>OpenNebula |
|-------------------------------------------------|-------------|------------|------------|------------------|--------------|---------------|------------------------|
| Virtual Machines                                | Mail Server |            |            |                  |              | Q             |                        |
|                                                 |             |            |            |                  |              | •             |                        |
| This Virtual Machine w<br>You can then create a |             |            | -          | nain disk will b | e preserved! | ×             |                        |
| Template Nam                                    | e           |            |            |                  |              |               |                        |
|                                                 | Sa          | ve Virtual | Machine to | Template         |              |               |                        |

Create a new user, and login again.

# STEP 6. USING THE CLOUD AS A REGULAR USER

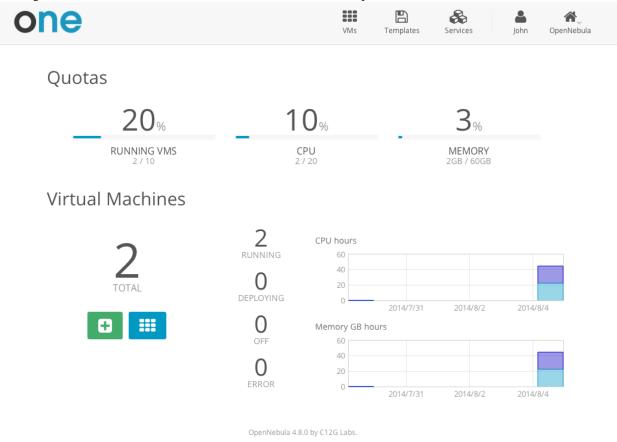

The regular users of the VDC use the Cloud View, an even more simplified view of their virtual resources.

The end users can provision new VMs and Services from the templates prepared by the administrators.

| one | VMs | Templates | <b>Services</b> | <b>L</b><br>John | <b>M</b><br>OpenNebula |  |
|-----|-----|-----------|-----------------|------------------|------------------------|--|
|     |     |           |                 |                  |                        |  |

## **Create Virtual Machine**

Virtual Machine Name

#### Select a Template

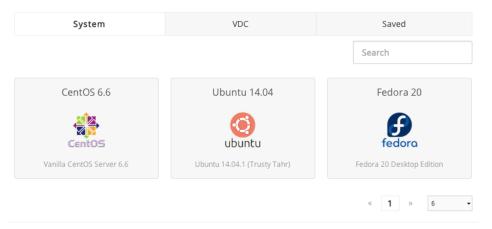

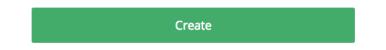

They can also manage their own VMs and Services: see their monitorization, shutdown them, and save the changes made.

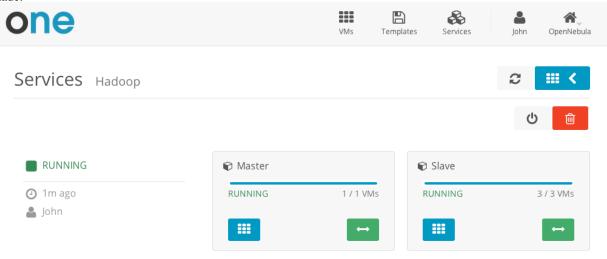

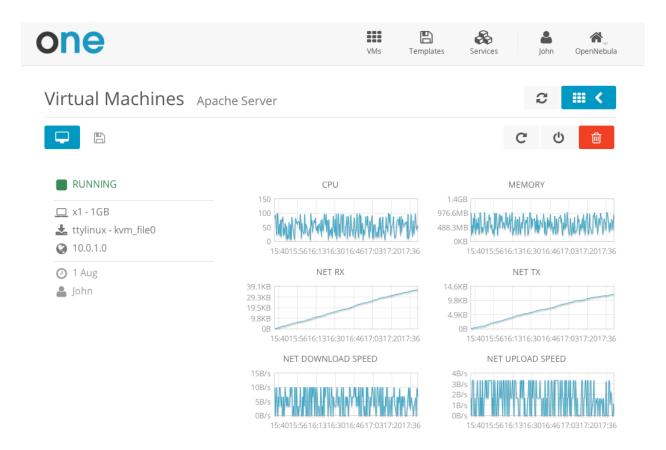

The users can perform basic administration on their account. They can check his current usage and quotas, or generate accounting reports.

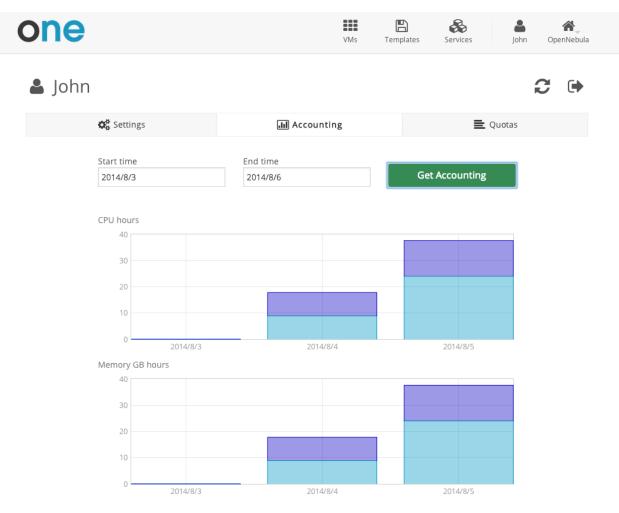

From the user settings tab, the users can also change their password, language, and ssh key.

| one                 |             | VMs        | <b>E</b><br>Templates | Services         | John     | <b>OpenNebula</b> |  |  |
|---------------------|-------------|------------|-----------------------|------------------|----------|-------------------|--|--|
| 💄 John              |             |            |                       |                  | í        | C 🕩               |  |  |
| <b>Ø</b> ₿ Settings | 📶 Accountin | Accounting |                       |                  | 🗮 Quotas |                   |  |  |
| Change Language     |             |            | Char                  | Ange Password    |          |                   |  |  |
| Change view         |             |            | Ac                    | Q,<br>dd SSH Key |          |                   |  |  |

OpenNebula 4.8.0 by C12G Labs.